## Mu-so® Wireless Music System Update Guide

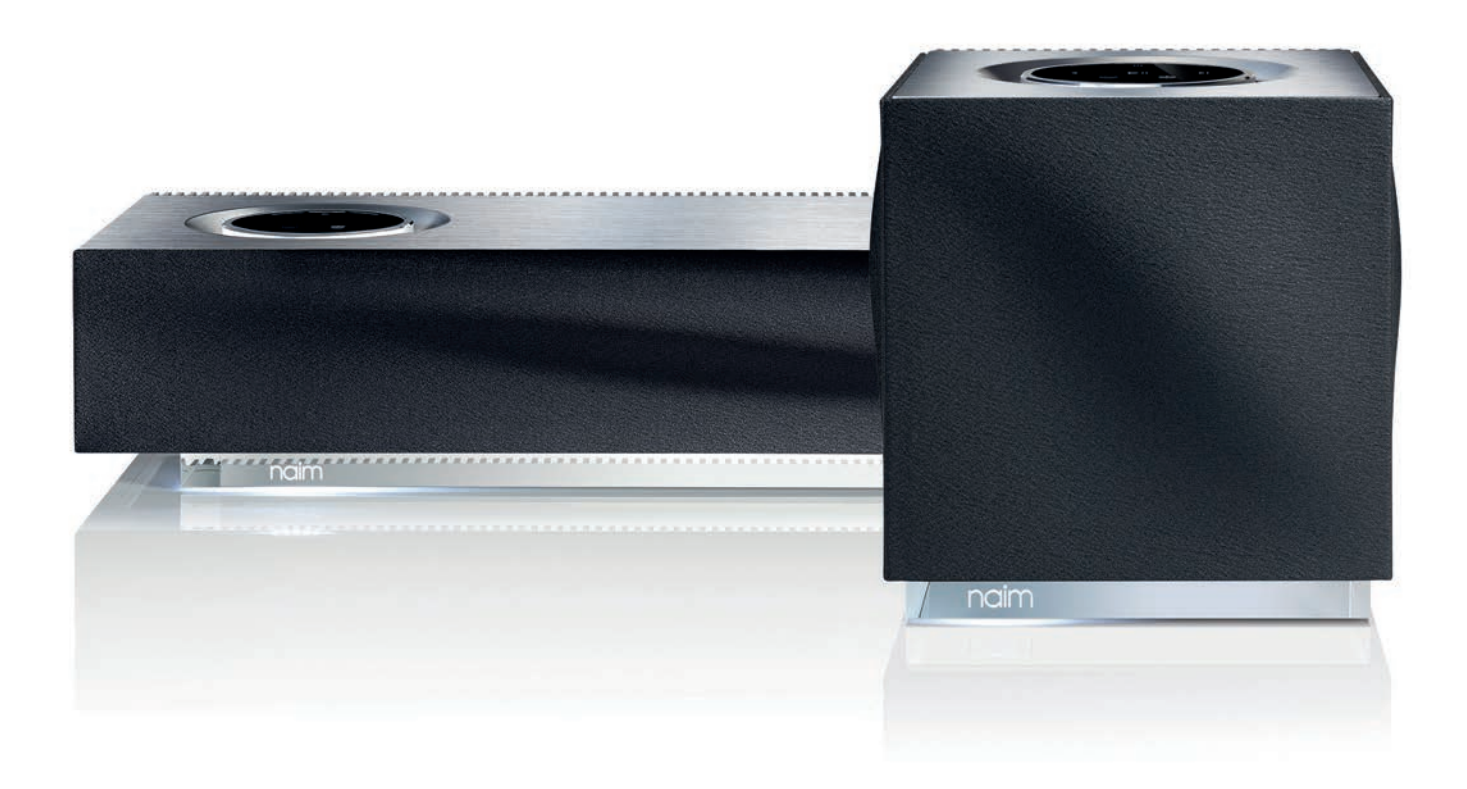

This is your guide to updating the firmware on your Mu-so or Mu-so Qb wireless music system using the Naim App. The app, which can be downloaded onto any iOS or Android device, will guide you through the process and display feedback on progress alongside light sequences on the product UI (user interface). Once the update is complete your Mu-so system will reboot to the input last selected and resume normal operation.

N.B. DO NOT SWITCH OFF MU-SO PRODUCT AT ANY POINT DURING THE UPDATE PROCESS.

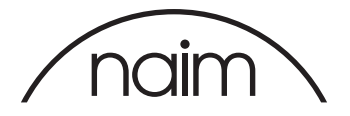

## Set-Up Required

To start the Mu-so update process you will need the following:

- Mu-so connected to the network (wired or wireless)
- Latest Naim App installed on an iOS or Android device

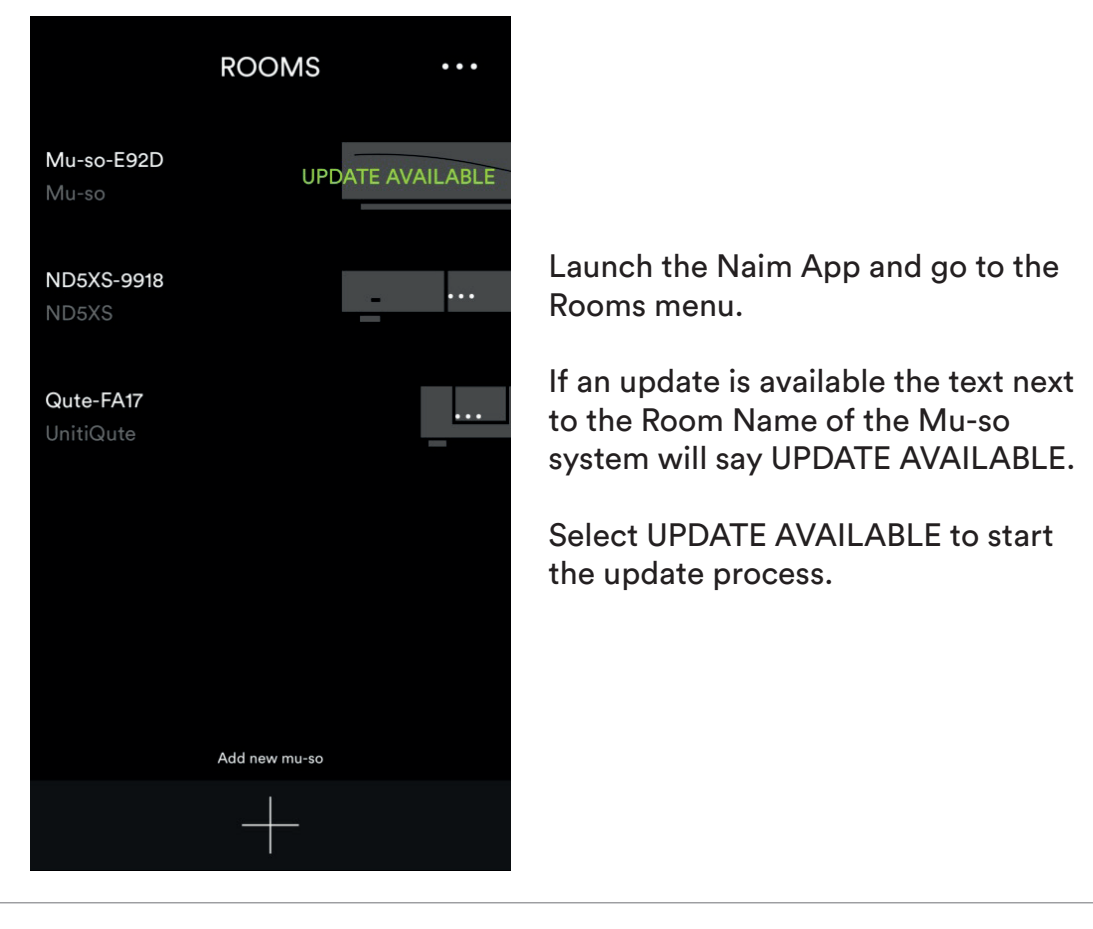

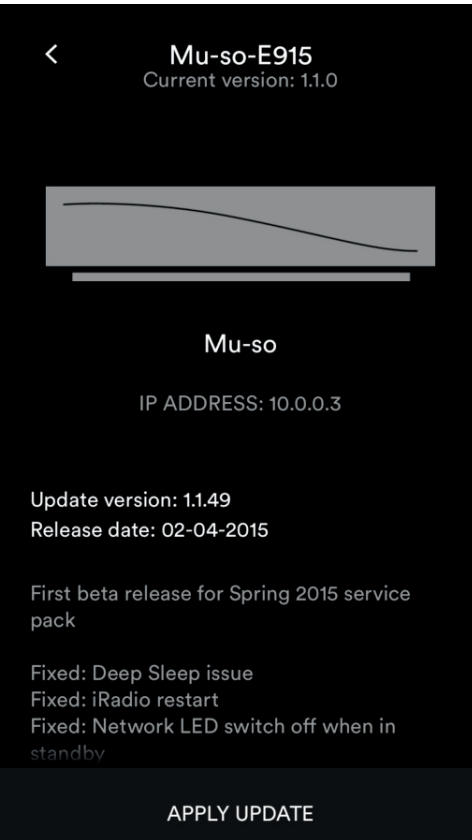

Details of the new firmware available will be shown including changes and fixes. Select APPLY UPDATE to start the update.

N.B. If you wish not to update then click on the arrow in top left hand corner to return to the Rooms menu.

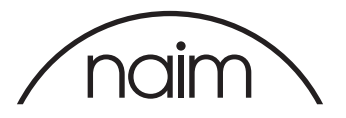

## **FIRMWARE UPDATE WARNING**

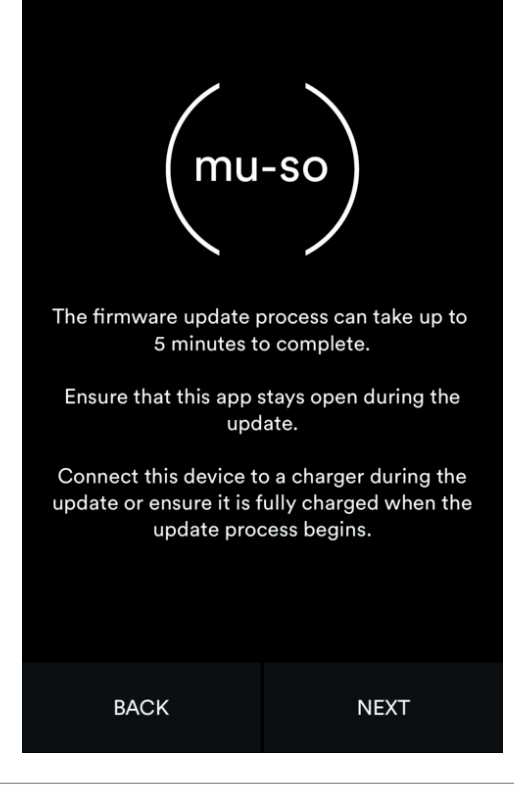

The Naim App shows a Firmware Update Warning screen.

This screen gives information about how long the process will take and what to do with the iOS or Android device during the update process.

Select NEXT to continue with the update or BACK to cancel.

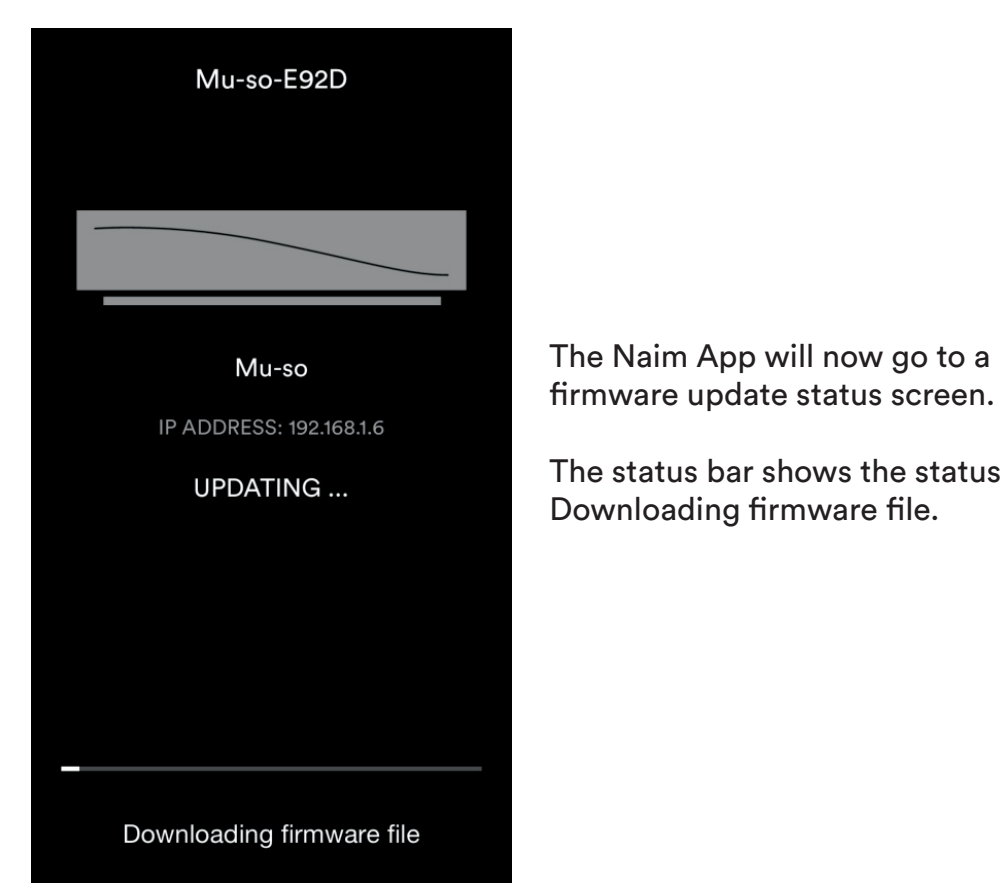

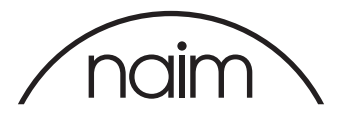

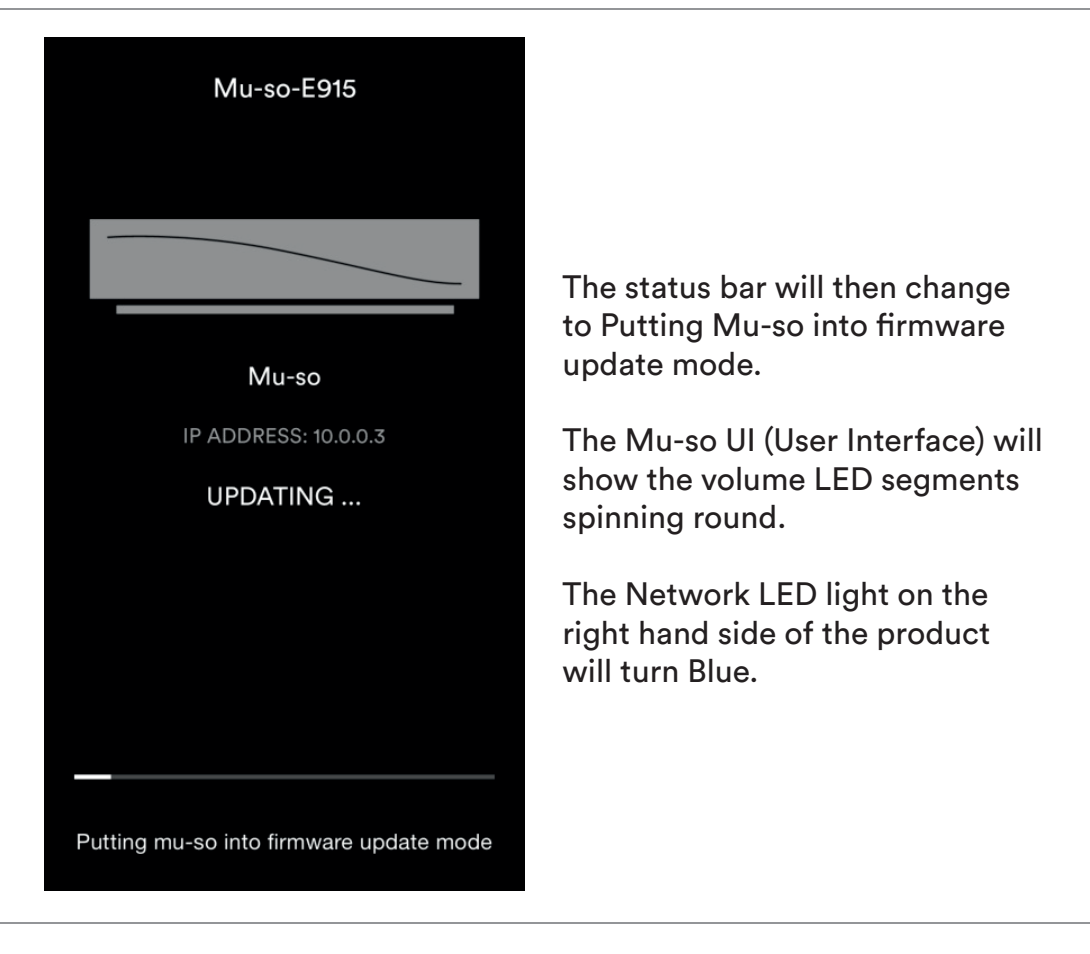

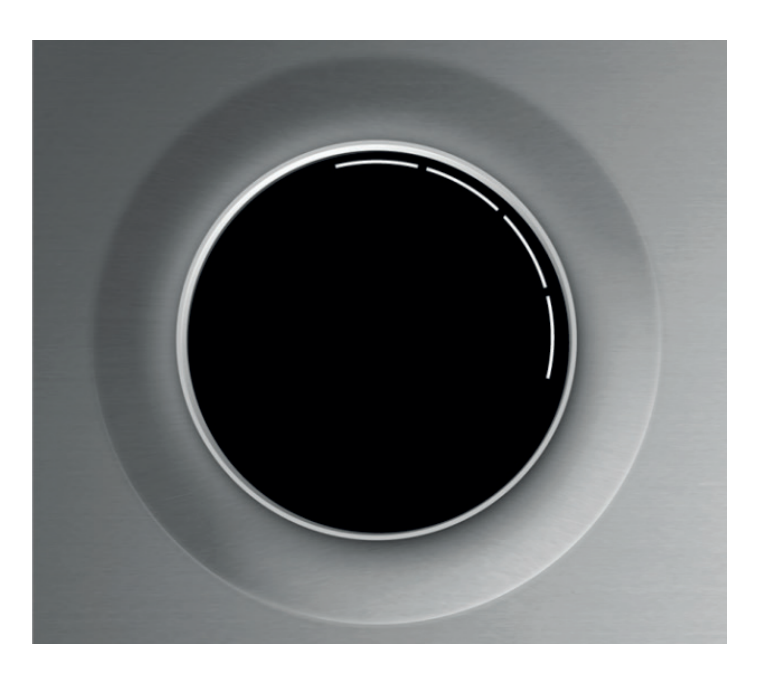

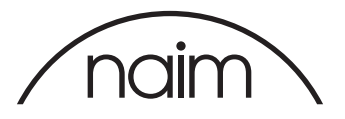

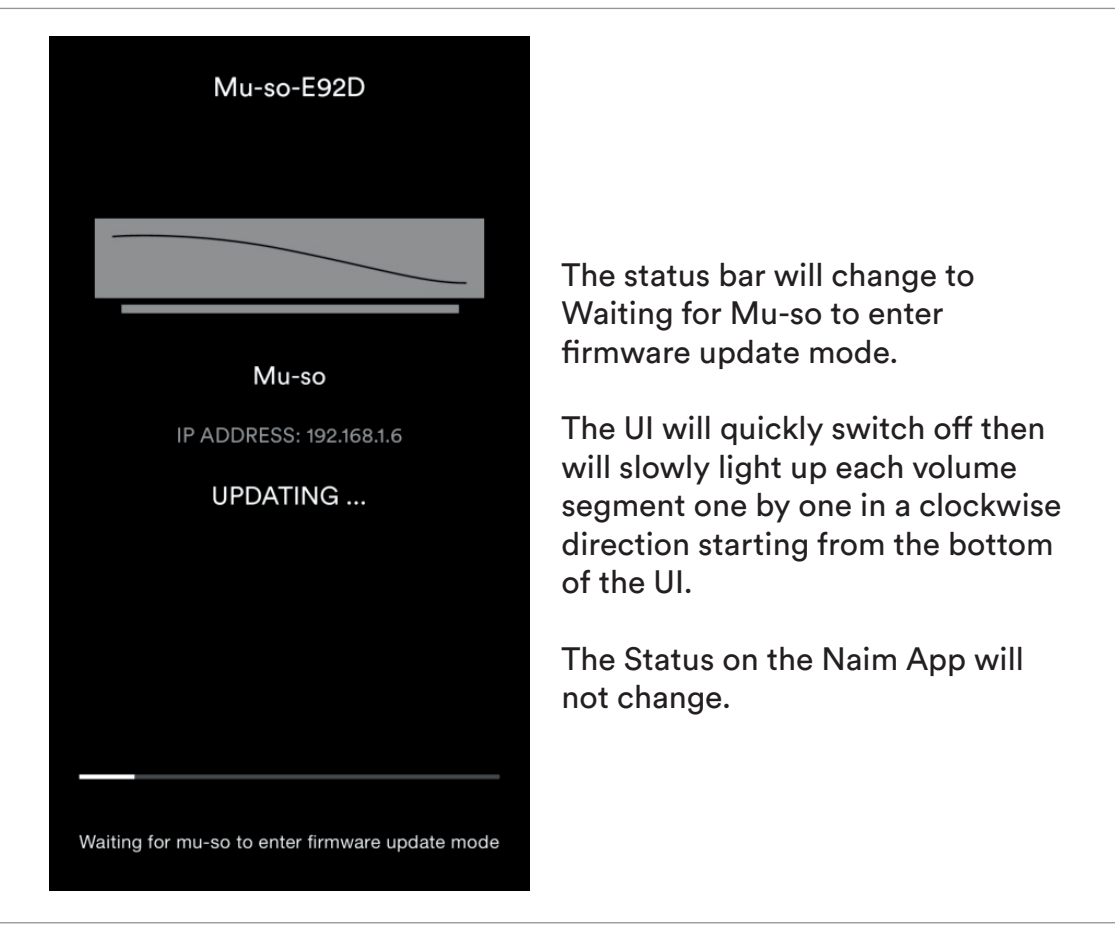

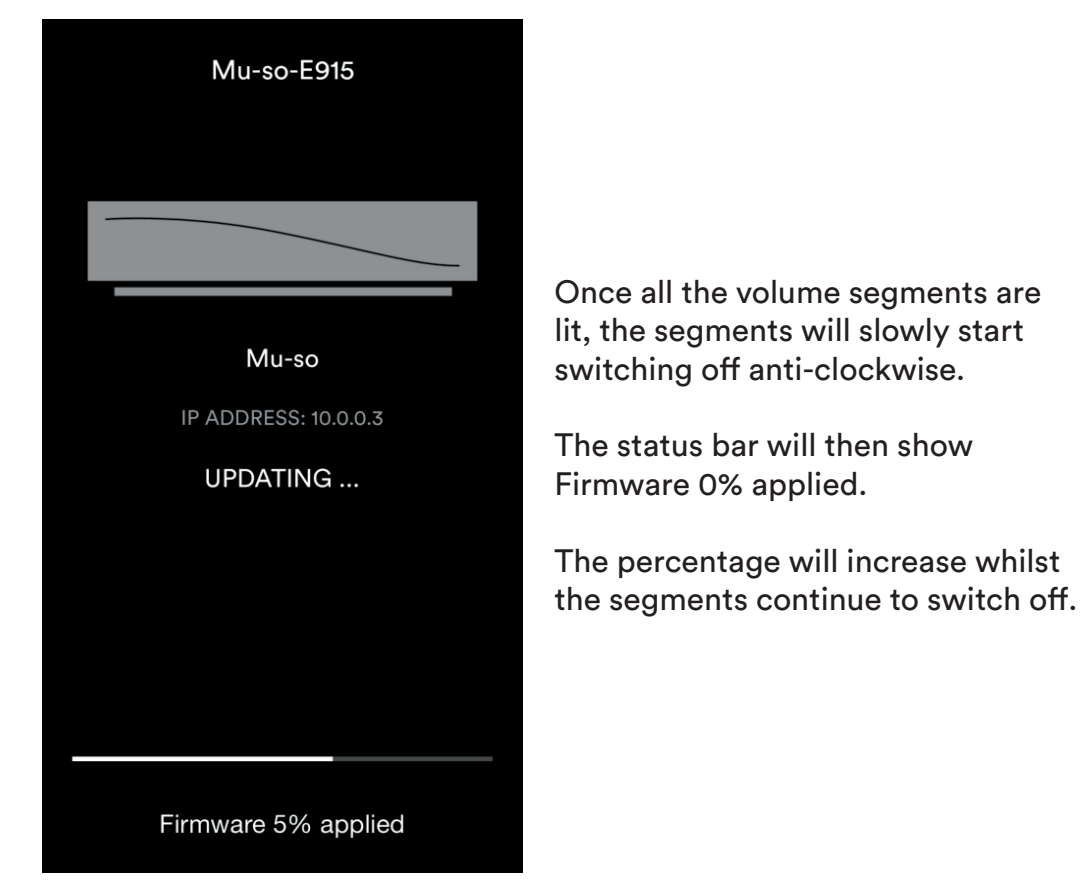

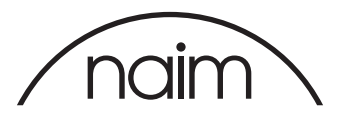

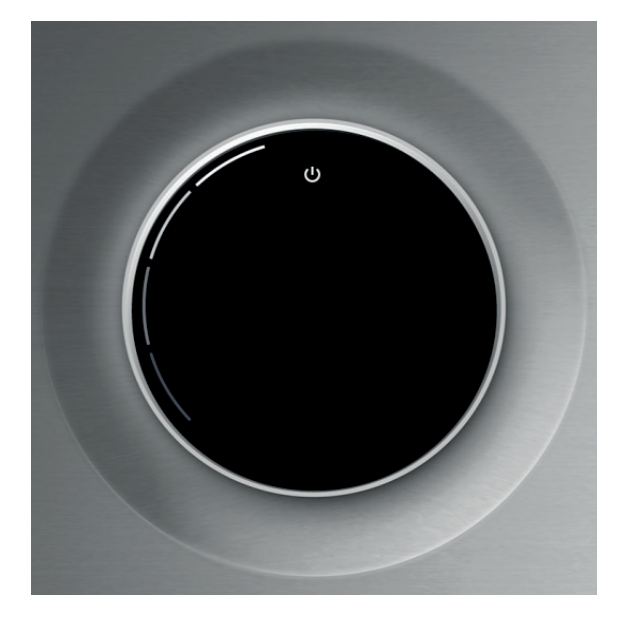

Once all segments have switched off Mu-so will reset automatically.

N.B. All your settings will remain after the reset has finished.

The volume segments will be spinning around clock wise continuously with the standby icon flashing.

The Network LED will start flashing amber.

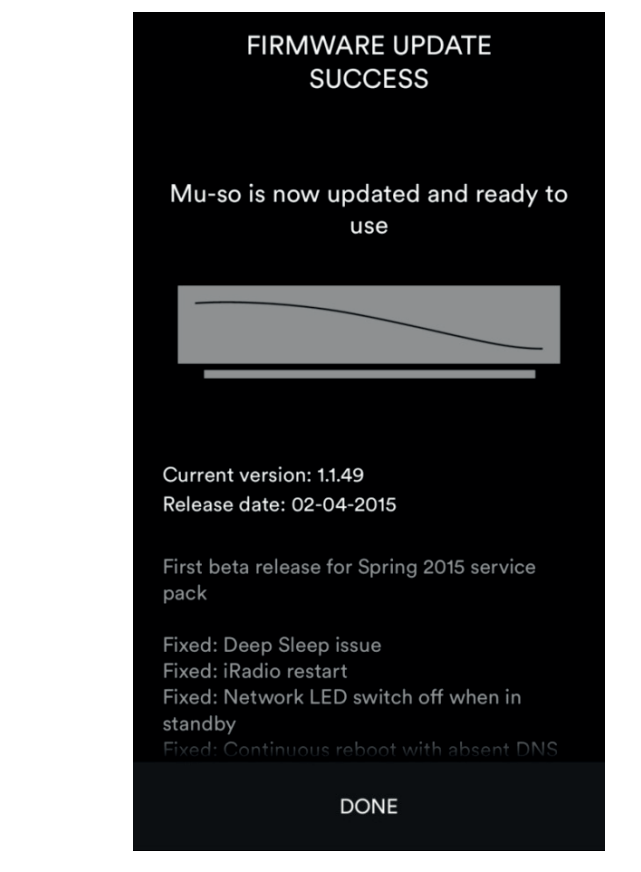

Once the reset has been completed Mu-so will reboot itself. The Naim App will go to a screen saying Mu-so is now updated and ready to use.

Press DONE and the Naim App will return to the Room Menu. Mu-so will boot up to the last input selected before the update started.

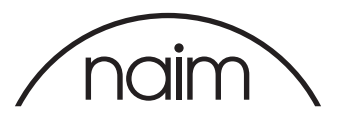

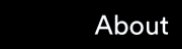

 $\hat{\textbf{C}}$ 

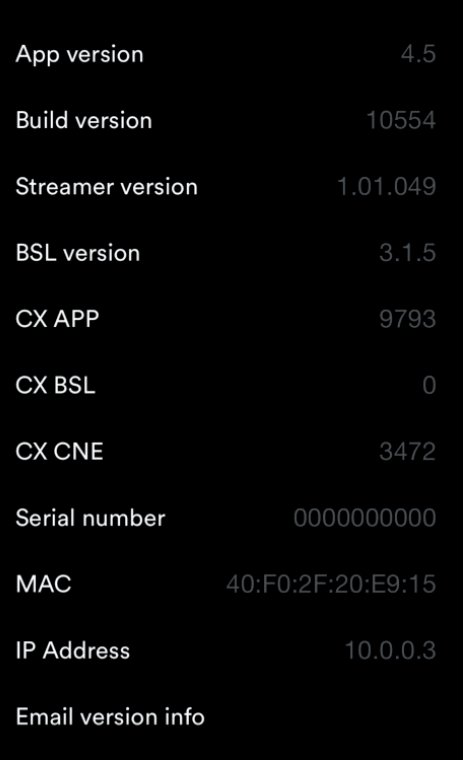

Select your Mu-so in the Rooms menu of the Naim App to resume control.

You can check the firmware version in the Setup screen. Go to About and the Streamer version will be listed.